Hướng dẫn sử dụng

© Copyright 2015 Hewlett-Packard Development Company, L.P.

Intel là thương hiệu của Intel Corporation tại Hoa Kỳ và các quốc gia khác và được sử dụng theo giấy phép.

Thông tin chứa trong tài liệu này có thể thay đổi mà không thông báo. Bảo hành duy nhất cho sản phẩm và dịch vụ của HP được quy định trong bản điều khoản bảo hành đi kèm với sản phẩm và dịch vụ như vậy. Không điều nào trong tài liệu này được coi là cấu thành bảo hành bổ sung. HP không chịu trách nhiệm cho lỗi hoặc thiếu sót về kỹ thuật hoặc biên tập có trong tài liệu này.

Ấn bản đầu tiên: Tháng 5 năm 2015

Mã bộ phận tài liệu: 826302-EP1

#### Lưu ý về sản phẩm

Hướng dẫn này mô tả các tính năng phổ biến cho hầu hết các model. Một số tính năng có thể không có sẵn trên máy tính của bạn.

#### Điều khoản về phần mềm

Bằng việc cài đặt, sao chép, tải xuống hoặc sử dụng theo cách khác bất kỳ sản phẩm phần mềm nào được cài đặt trước trên máy tính này, bạn đồng ý ràng buộc với các điều khoản của Thỏa thuận cấp phép người dùng cuối (EULA) của HP. Nếu ban không chấp nhận các điều khoản cấp phép này, biện pháp khắc phục duy nhất bạn có thể làm là trả lại toàn bộ sản phẩm chưa sử dụng (phần cứng và phần mềm) trong vòng 14 ngày để được hoàn tiền theo chính sách hoàn trả của nơi bạn mua hàng.

Để biết thêm bất kỳ thông tin nào hoặc để yêu cầu hoàn trả đầy đủ giá trị của máy tính, vui lòng liên hệ với điểm bán hàng (người bán hàng) tại địa phương bạn.

### Cảnh báo an toàn

 $\triangle$ CẢNH BÁO! Để giảm khả năng thương tích liên quan đến nhiệt hoặc quá nhiệt máy tính, không đặt máy tính trực tiếp lên đùi hoặc cản trở lỗ thông hơi của máy tính. Chỉ sử dụng máy tính trên bề mặt cứng, bằng phẳng. Không để bề mặt cứng khác, như máy in tùy chon gần kề hoặc bề mặt mềm, như gối, chăn hoặc quần áo, chăn luồng không khí. Ngoài ra, không để bộ chuyển đổi điện xoay chiều tiếp xúc với da hoặc bề mặt mềm, như gối, chăn hoặc quần áo, trong quá trình hoạt động. Máy tính và bộ chuyển đổi điện xoay chiều tuân theo các giới hạn nhiệt độ được xác định theo Tiêu chuẩn Quốc tế về An toàn Thiết bị Công nghệ Thông tin (IEC 60950).

### Cài đặt cấu hình bộ xử lý (chỉ một số kiểu nhất định)

**V** QUAN TRỌNG: Những kiểu máy tính nhất định được cấu hình với bộ xử lý Intel® Pentium® sê-ri N35xx/N37xx hoặc Celeron® sê-ri N28xx/N29xx/N30xx/N31xx và hệ điều hành Windows®. Nếu máy tính của bạn được cấu hình như mô tả, không thay đổi cài đặt cấu hình bộ xử lý trong msconfig.exe từ 4 hoặc 2 bộ xử lý thành 1 bộ xử lý. Nếu làm như vây, máy tính sẽ không khởi đông lại được. Ban phải thực hiện cài lại dữ liệu của nhà sản xuất để khôi phục cài đặt ban đầu.

# Mục lục

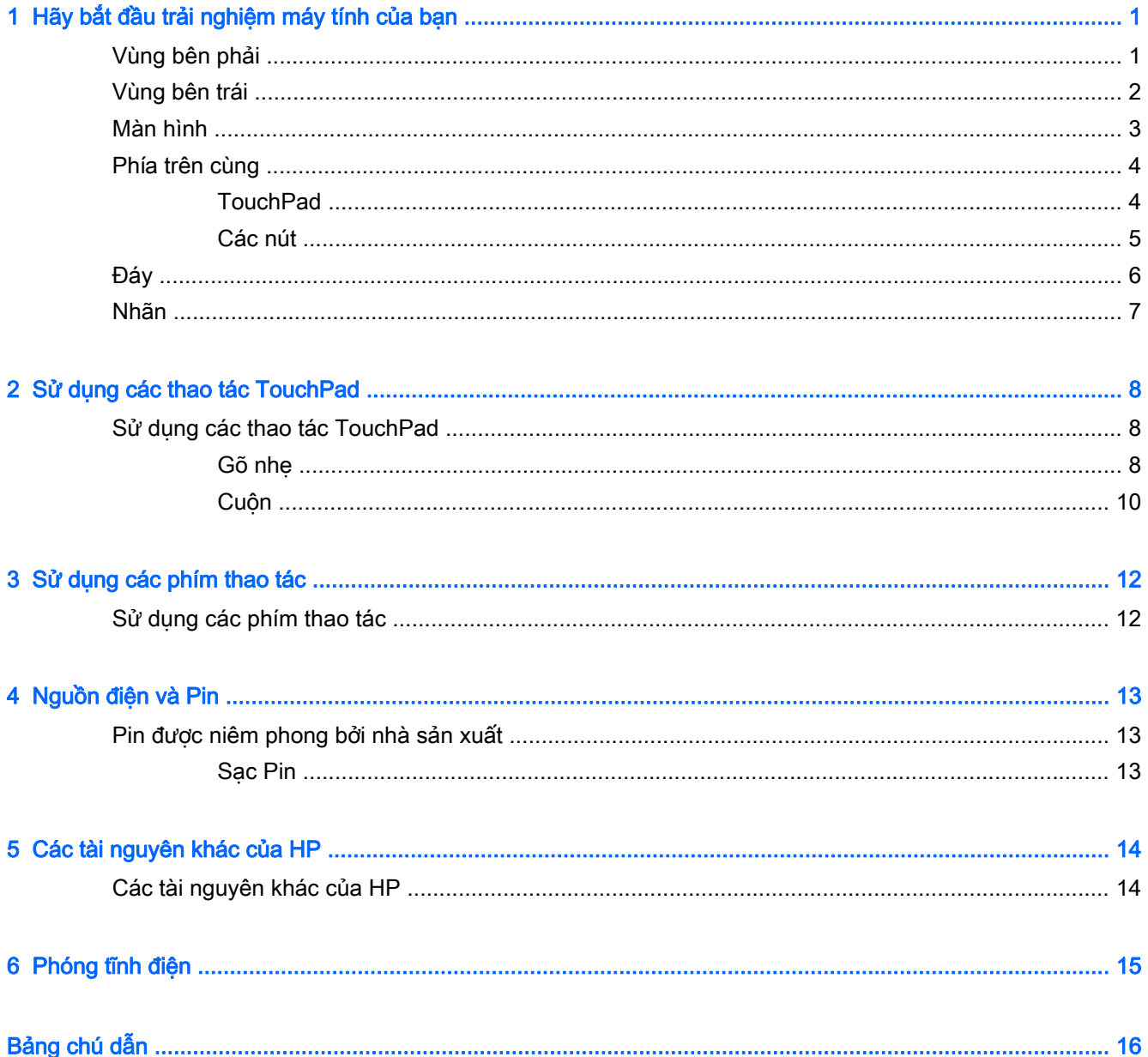

# <span id="page-8-0"></span>1 Hãy bắt đầu trải nghiệm máy tính của bạn

## Vùng bên phải

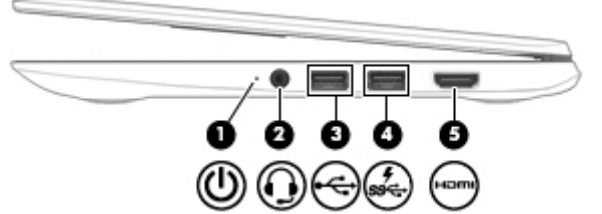

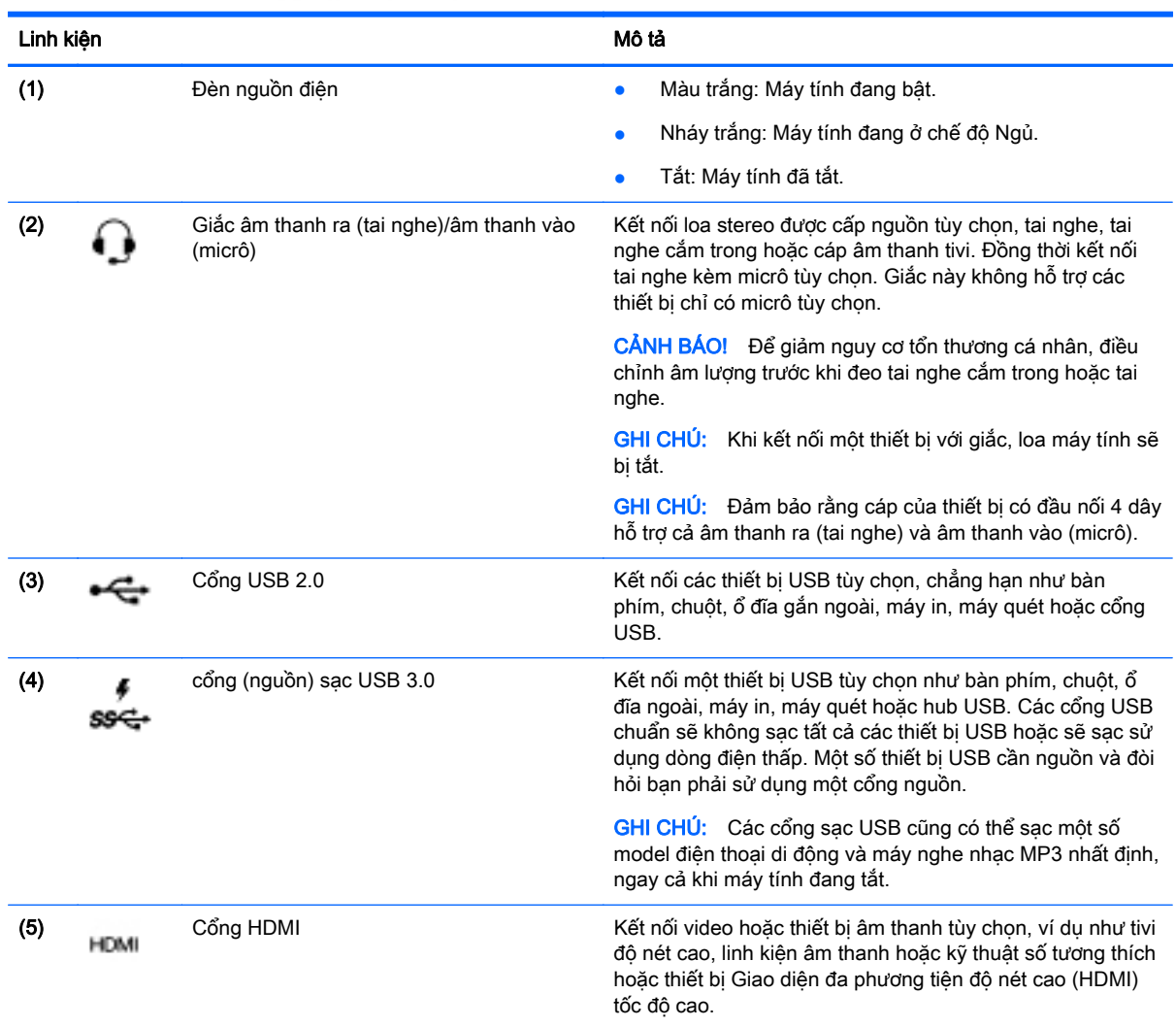

## <span id="page-9-0"></span>Vùng bên trái

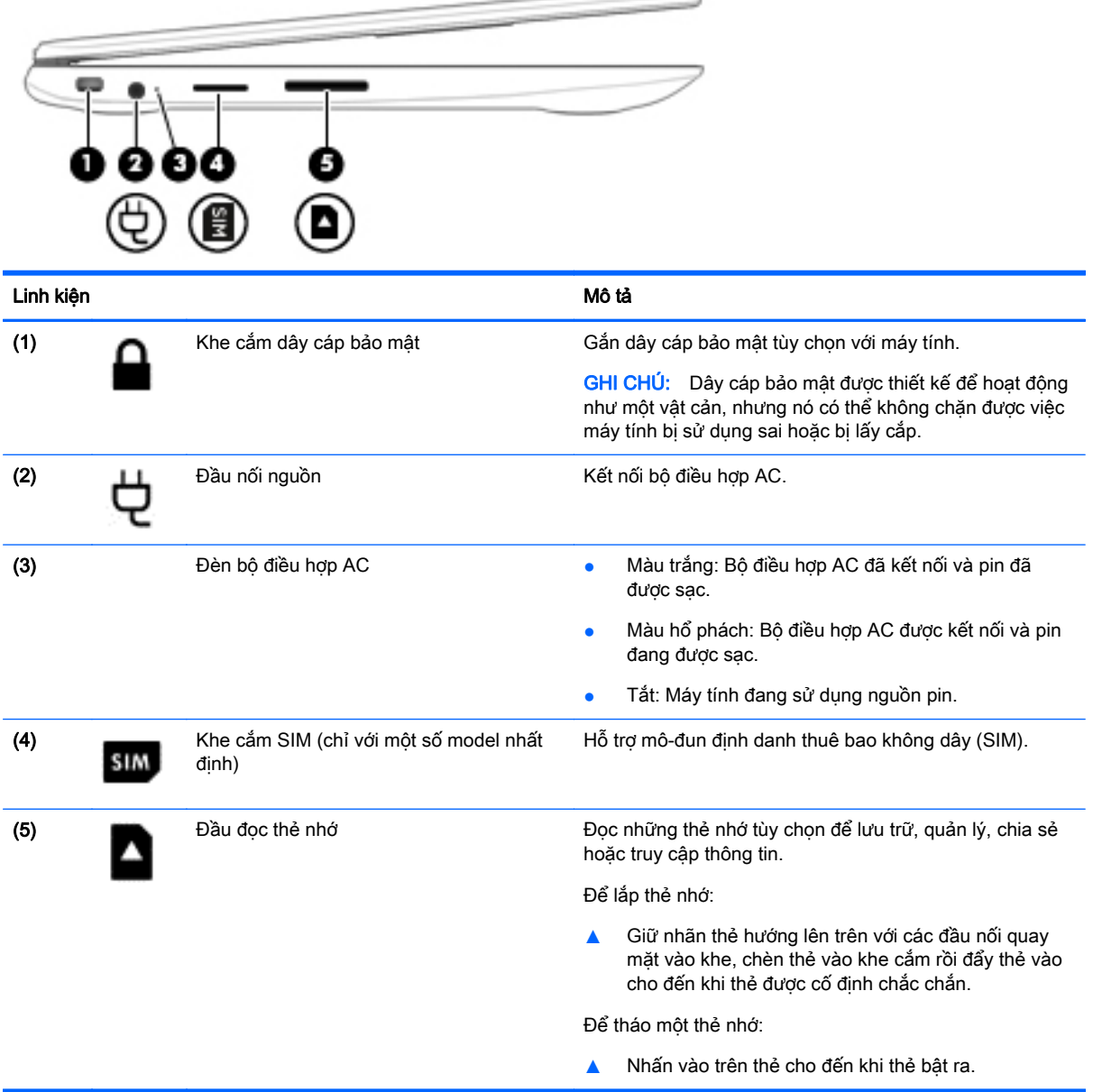

### <span id="page-10-0"></span>Màn hình

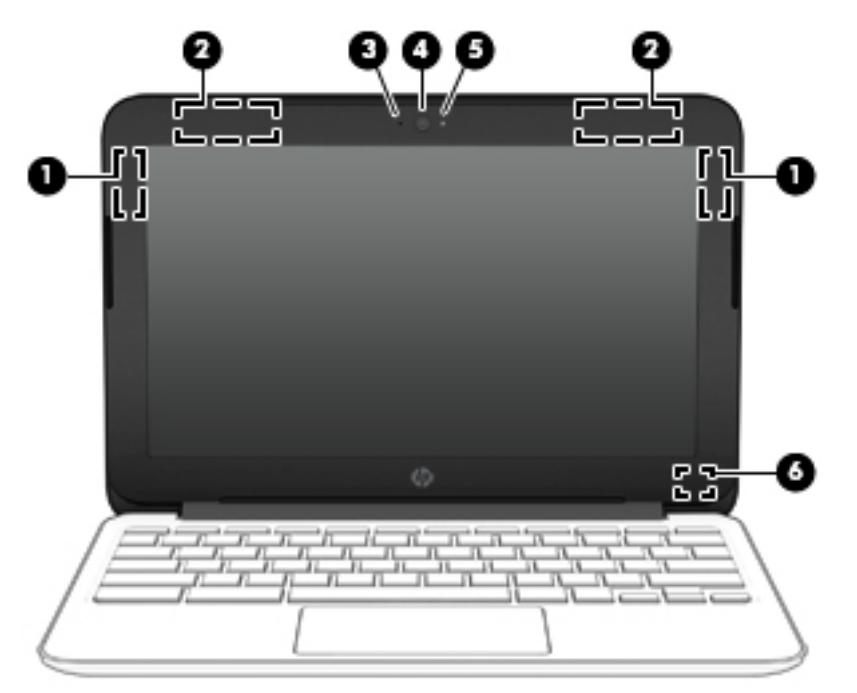

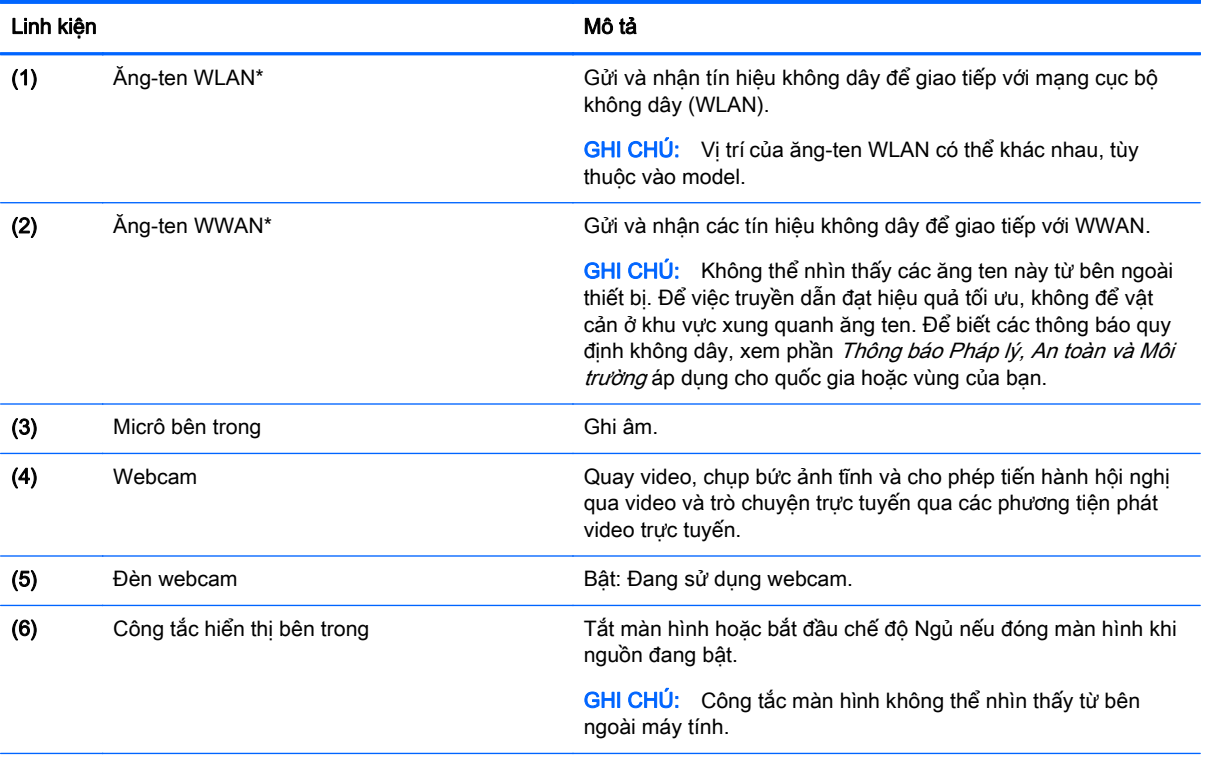

\*Các ăng-ten, bộ phát IR (chỉ một số model nhất định) và bộ cảm biến không thể nhìn thấy từ bên ngoài máy tính. Để truyền dẫn tối ưu, giữ cho khu vực ngay xung quanh ăng-ten, bộ phát IR và bộ cảm biến không có chướng ngại vật. Để biết các thông báo quy định không dây, xem phần Thông báo Pháp lý, An toàn và Môi trường áp dụng cho quốc gia hoặc vùng của bạn.

## <span id="page-11-0"></span>Phía trên cùng

### **TouchPad**

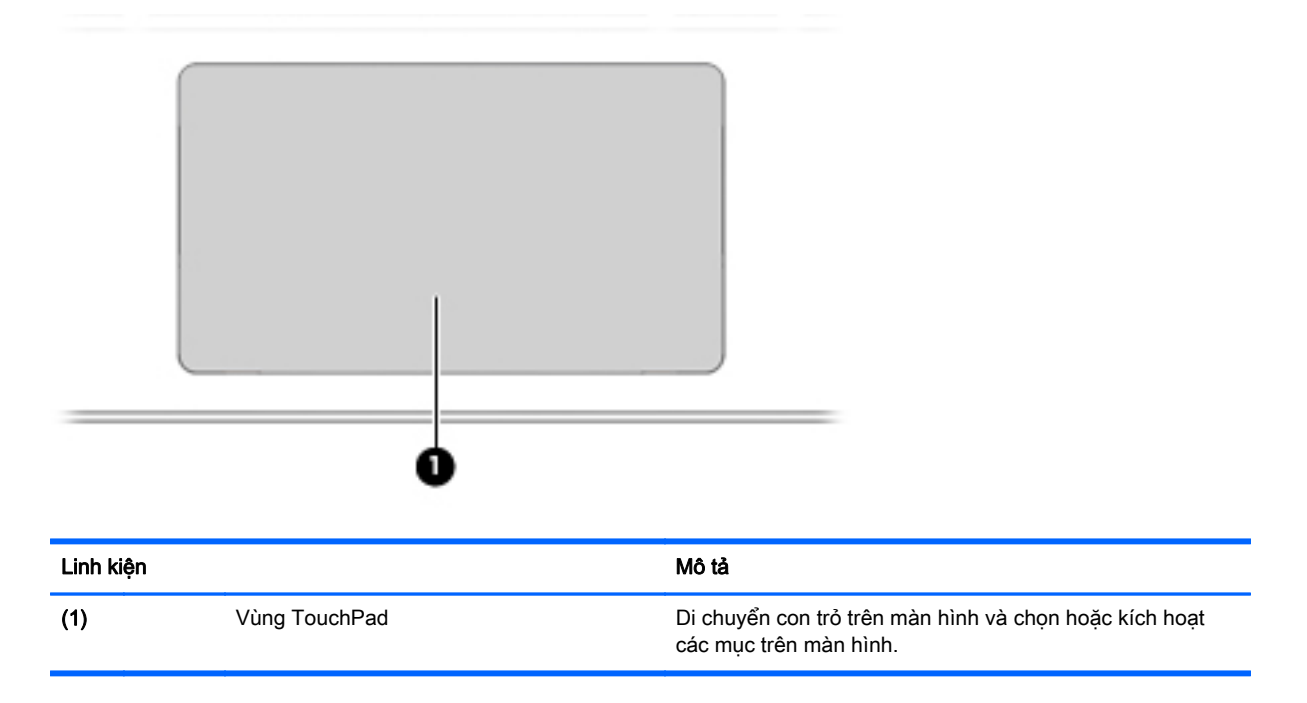

### <span id="page-12-0"></span>Các nút

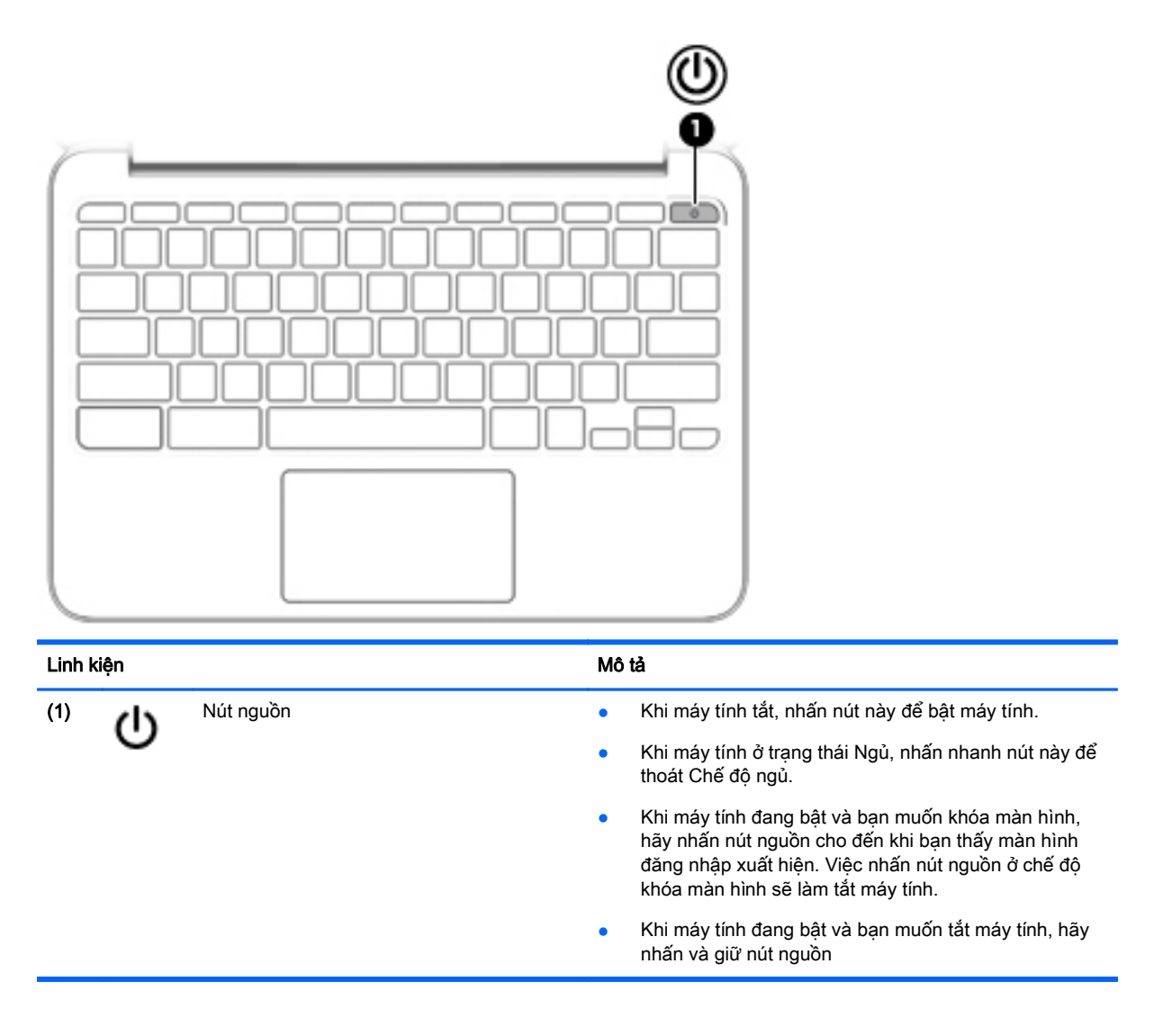

<span id="page-13-0"></span>Đáy

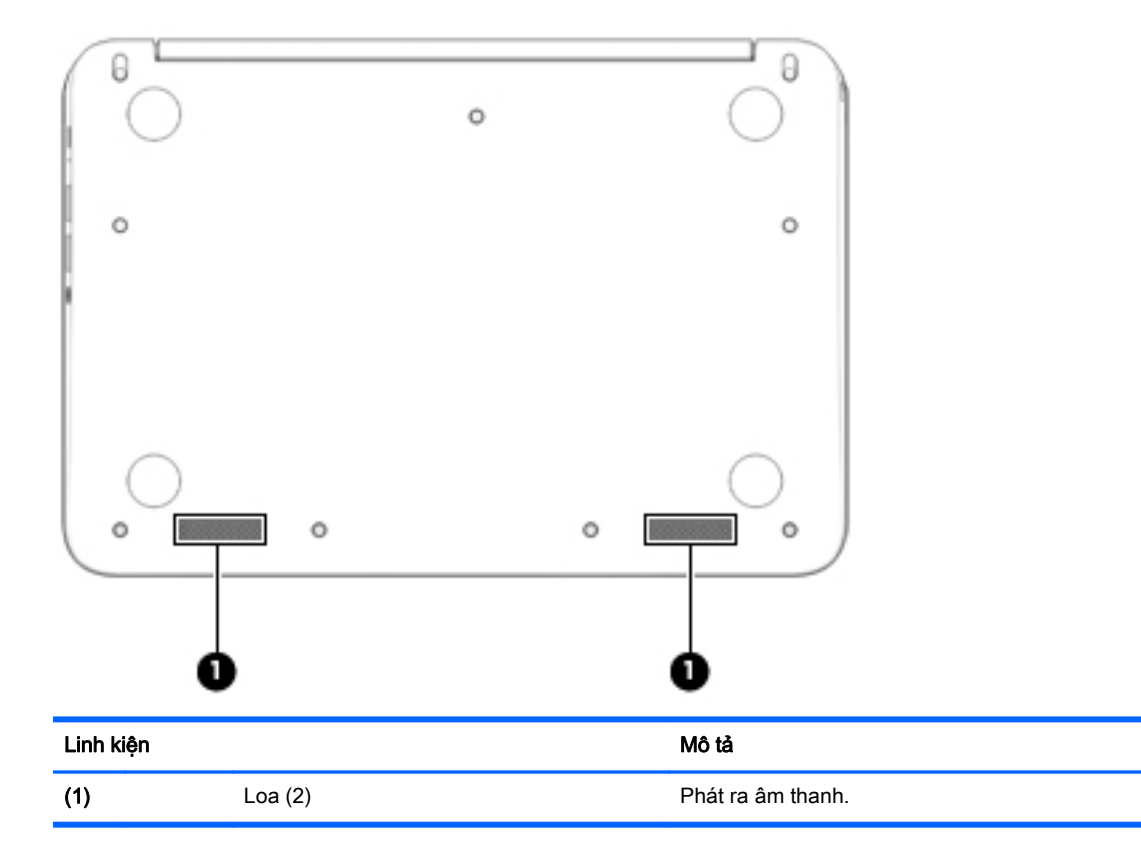

### <span id="page-14-0"></span>Nhãn

Các nhãn dán vào máy tính cung cấp thông tin mà bạn có thể cần khi bạn xử lý sự cố hệ thống hoặc khi bạn di chuyển toàn cầu cùng với máy tính.

**[2] QUAN TRỌNG:** Tất cả các nhãn được mô tả trong phần này sẽ được dán vào đáy của máy tính.

Để được giúp tìm những vị trí này, tham khảo Hãy bắt đầu trải nghiệm máy tính của ban [thuộc trang 1](#page-8-0)

 $\mathbb{R}^n$  GHI CHU: Nhãn của ban có thể trông hơi khác so với hình minh họa trong phần này.

• Nhãn bảo hành—Cung cấp thông tin quan trong, bao gồm những thông tin sau đây:

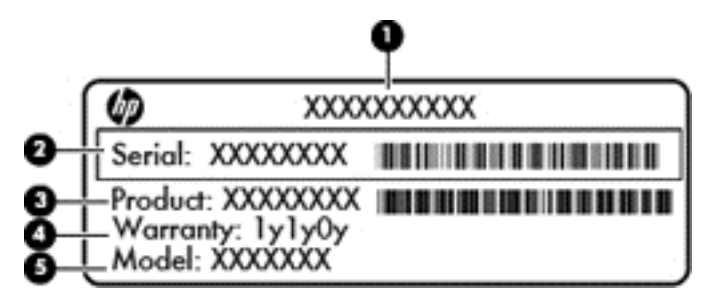

#### Linh kiện

- (1) Tên sản phẩm
- (2) Số sê-ri
- (3) Mã số bộ phận sản phẩm
- (4) Thời hạn bảo hành
- (5) Mô tả model (chỉ một số model nhất định)

Yêu cầu cung cấp thông tin này khi ban liên hệ với hỗ trơ.

- Nhãn quy định—Cung cấp thông tin pháp lý về máy tính.
- (Các) nhãn chứng nhân không dây—Cung cấp thông tin về các thiết bị không dây tùy chon và tem chứng nhận cho một số quốc gia hoặc vùng tại đó các thiết bị này đã được phê duyệt sử dung. Nếu model máy tính của ban có một hoặc nhiều thiết bị không dây thì sẽ có một hoặc nhiều nhãn chứng nhận đi kèm với máy tính của bạn. Bạn có thể cần thông tin này khi đi du lịch quốc tế.

# <span id="page-15-0"></span>2 Sử dụng các thao tác TouchPad

TouchPad cho phép bạn điều khiển con trỏ trên màn hình bằng cách sử dụng các ngón tay của bạn.

### Sử dụng các thao tác TouchPad

TouchPad hỗ trợ một loạt các thao tác cho phép ngón tay của bạn gõ nhẹ và cuộn để điều khiển các mục trên màn hình nền

### Gõ nhẹ

Để lưa chọn trên màn hình, hãy sử dụng chức năng Gõ nhẹ trên TouchPad.

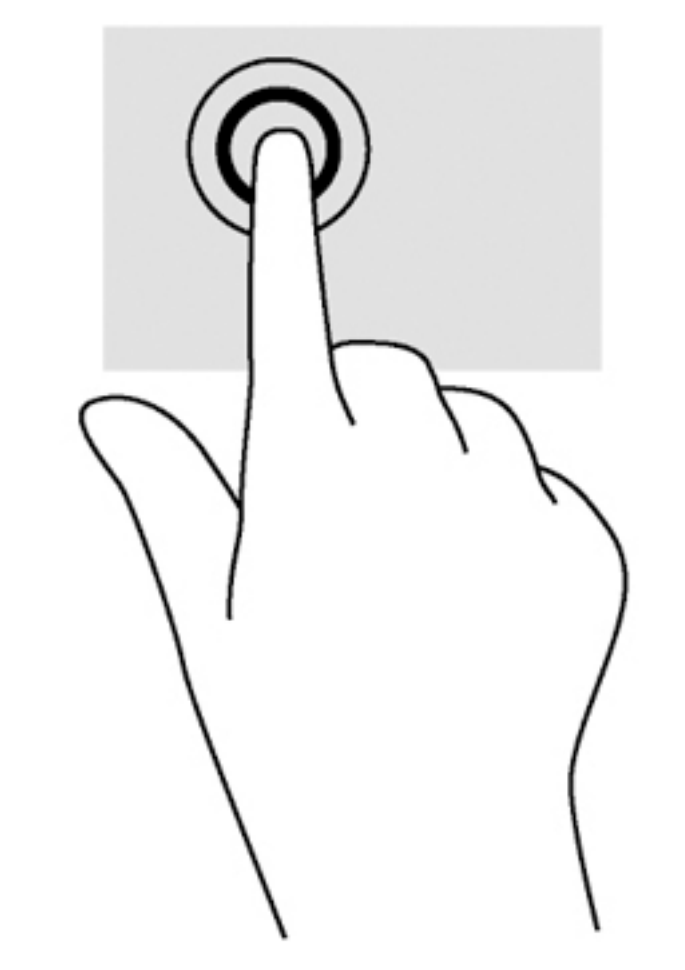

Gõ nhẹ một ngón tay trên vùng TouchPad để lựa chọn.

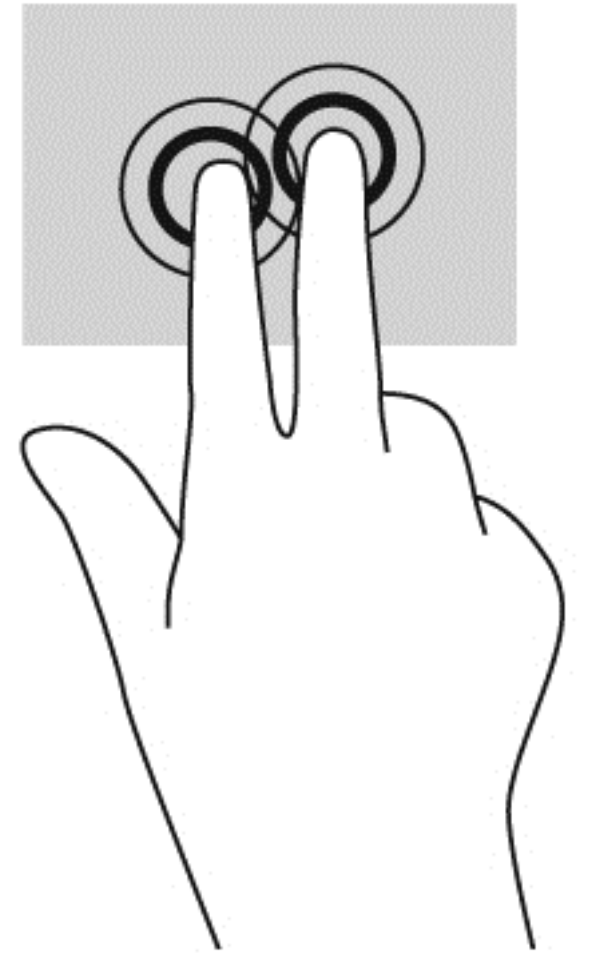

● Gõ nhẹ hai ngón tay trên vùng TouchPad để hiển thị menu nhạy cảm với ngữ cảnh.

<span id="page-17-0"></span>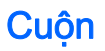

Cuộn khá hữu ích cho việc di chuyển lên, xuống hoặc sang bên trên một trang hoặc hình ảnh. Khi cuộn sang bên trái hoặc bên phải bằng hai ngón tay sẽ cuộn màn hình, nếu có thêm nội dung có thể xem được ở một trong hai bên hoặc sẽ di chuyển tới lui trên khắp lịch sử duyệt web.

Để thực hiện cuộn, đặt hai ngón tay cách nhau một chút trên TouchPad và sau đó kéo trên TouchPad theo chuyển động lên, xuống, sang trái hoặc sang phải.

**S GHI CHÚ:** Tốc độ cuộn được điều khiển theo tốc độ ngón tay.

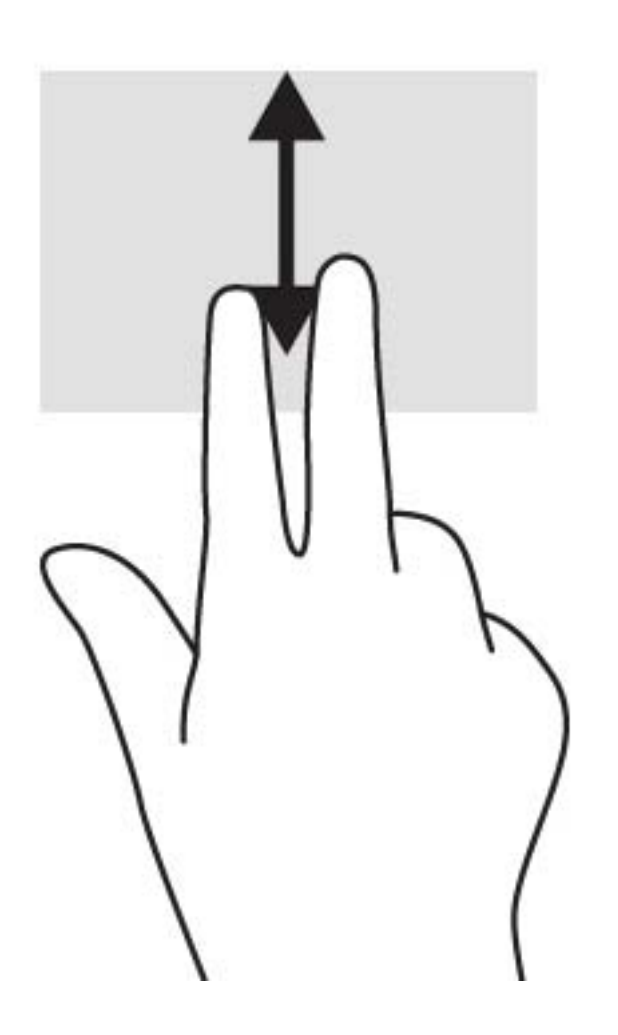

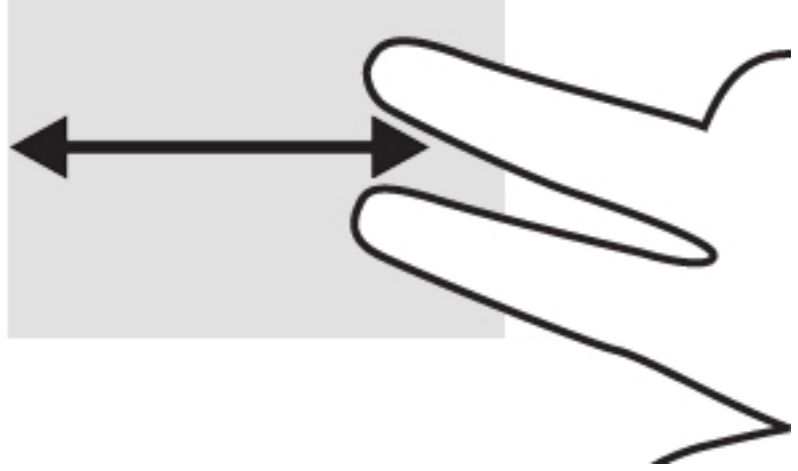

Để cuộn giữa các thẻ mở trong Chrome, trượt ba ngón tay sang bên trái hoặc bên phải trên TouchPad.

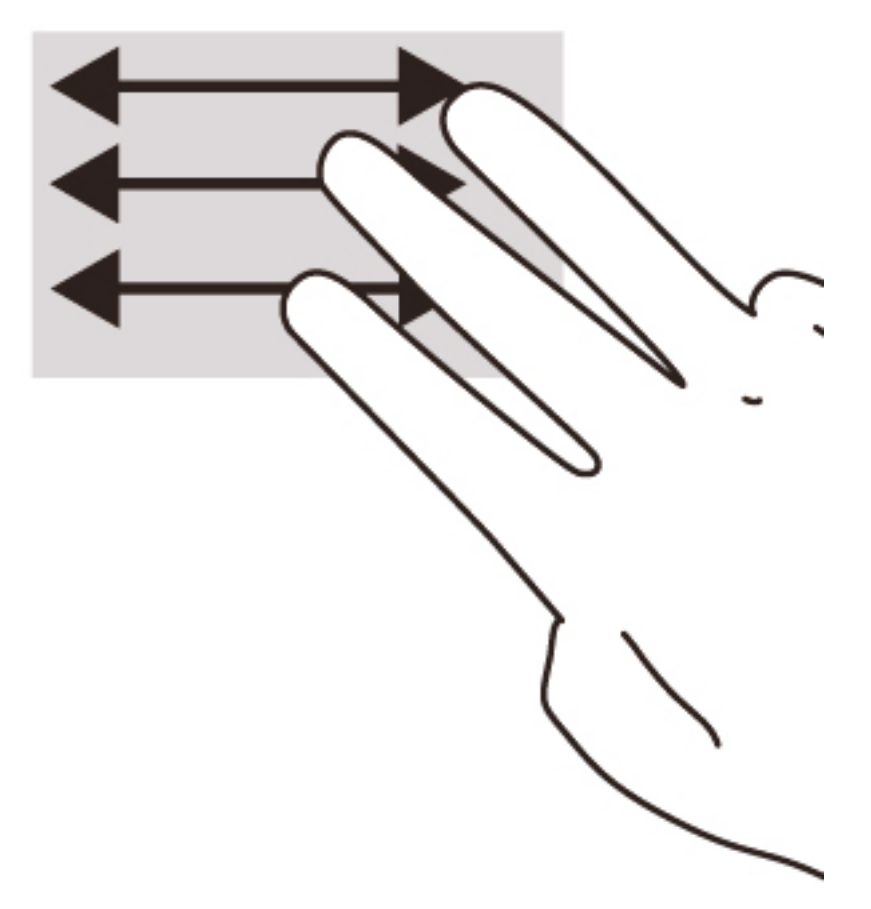

# <span id="page-19-0"></span>3 Sử dụng các phím thao tác

## Sử dụng các phím thao tác

Để biết thêm thông tin về các phím thao tác và lối tắt trên bàn phím, truy cập <https://support.google.com/chromebook/answer/183101?hl=en>.

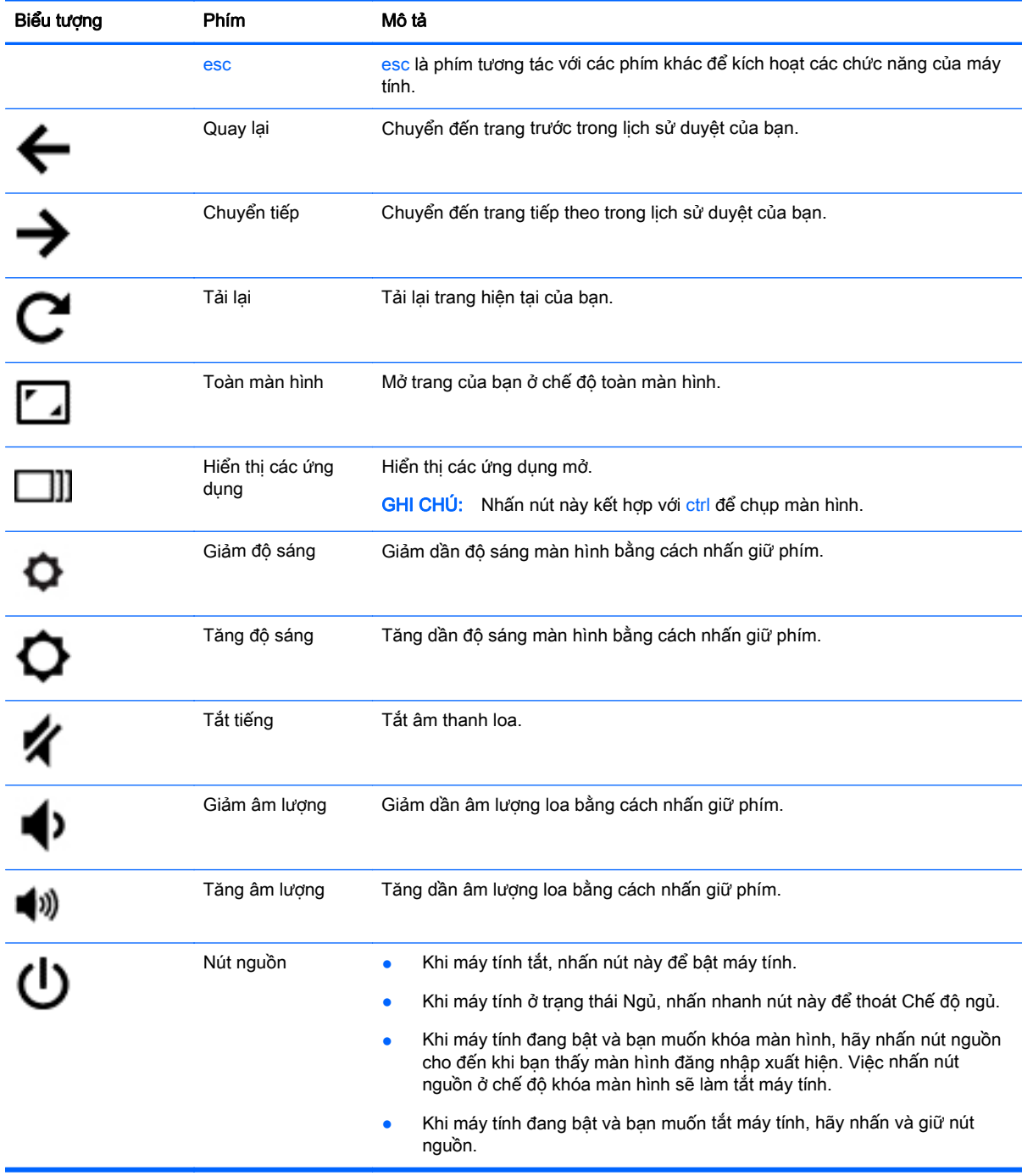

# <span id="page-20-0"></span>4 Nguồn điện và Pin

### Pin được niêm phong bởi nhà sản xuất

Không được tùy ý thay thế pin trong sản phẩm này. Tháo hoặc thay thế pin có thể ảnh hưởng đến phạm vi bảo hành của bạn. Nếu pin không còn sạc được, hãy liên hệ bộ phận hỗ trợ.

Khi pin đã đến cuối thời lượng sử dụng của nó, không thải bỏ pin trong rác thải gia đình nói chung. Thực hiện theo các điều luật và quy định địa phương trong khu vực của bạn về thải bỏ pin.

#### Sạc Pin

- 1. Kết nối bộ điều hợp nguồn với máy tính.
- 2. Xác nhận đang sạc pin bằng cách kiểm tra đèn trên bộ điều hợp AC. Đèn này nằm ở phía bên trái máy tính, bên cạnh đầu nối nguồn.

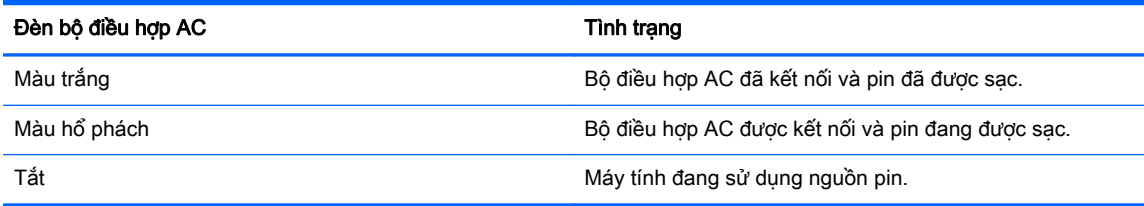

3. Trong khi sạc pin, luôn kết nối bộ điều hợp AC cho đến khi đèn của bộ điều hợp AC chuyển sang màu trắng.

# <span id="page-21-0"></span>5 Các tài nguyên khác của HP

## Các tài nguyên khác của HP

Bạn đã dùng *Hướng dẫn Cài đặt* để bật máy tính và tìm hướng dẫn này. Để biết thông tin chi tiết về sản phẩm, thông tin chỉ dẫn và nhiều thông tin khác nữa, hãy dùng bảng sau.

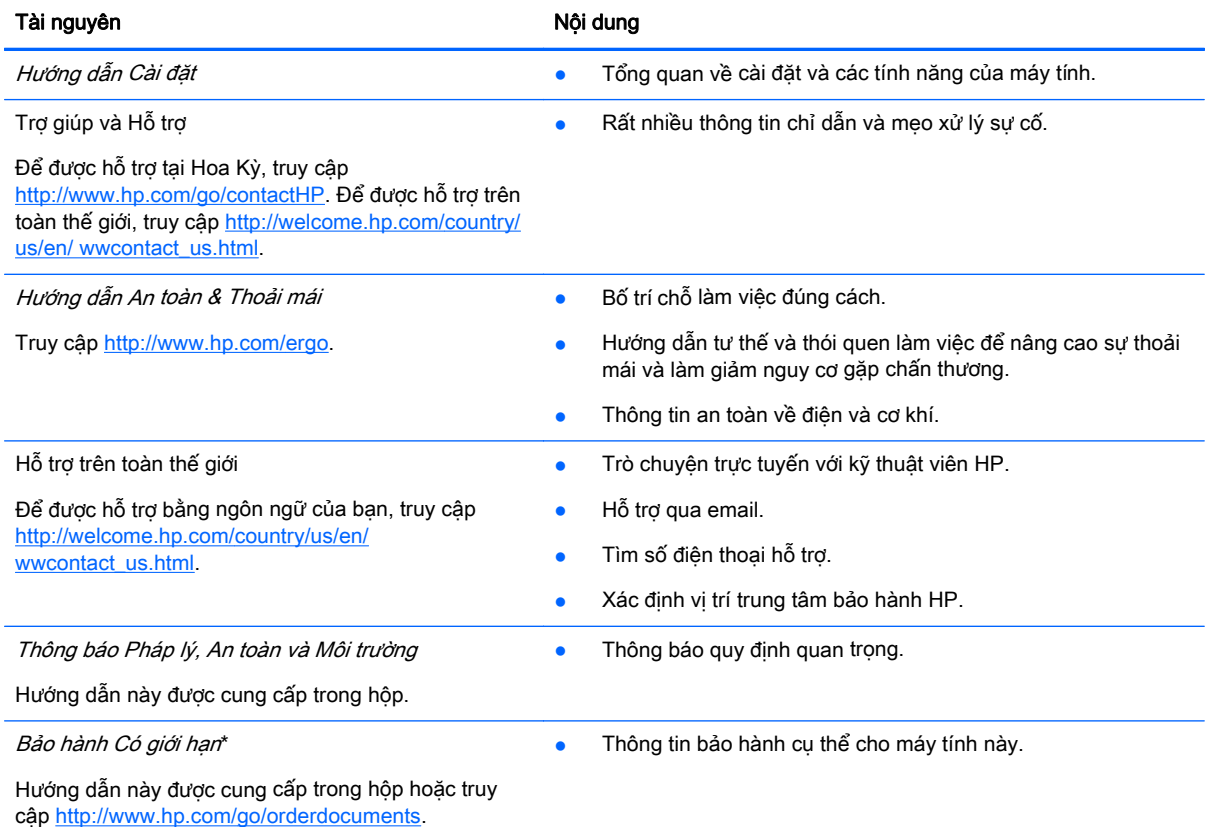

\*Bạn có thể tìm thấy những quy định rõ ràng về chế độ Bảo hành Có giới hạn của HP áp dụng đối với sản phẩm của bạn, cùng với hướng dẫn sử dụng trên máy tính của bạn và/hoặc trên đĩa CD/DVD đi kèm trong hộp. Tại một số quốc gia/khu vực, HP có thể cung cấp bản in Bảo hành Có giới hạn của HP trong hộp. Đối với các quốc gia/khu vực tại đó quy định bảo hành không được cung cấp dưới dạng bản in, bạn có thể yêu cầu bản in từ<http://www.hp.com/go/orderdocuments> hoặc gửi thư đến:

- Bắc Mỹ: Hewlett-Packard, MS POD, 11311 Chinden Blvd., Boise, ID 83714, USA
- Châu Âu, Trung Đông, Châu Phi: Hewlett-Packard, POD, Via G.Di Vittorio, 9, 20063, Cernusco s/Naviglio (MI), Italy
- Châu Á Thái Bình Dương: Hewlett-Packard, POD, P.O. Box 200, Alexandra Post Office, Singapore 911507

Khi yêu cầu một bản in giấy bảo hành của bạn, vui lòng cung cấp mã số sản phẩm, thời hạn bảo hành (ghi trên nhãn bảo hành của bạn), tên và địa chỉ nhận thư.

QUAN TRỌNG: KHÔNG trả lại sản phẩm HP của bạn đến những địa chỉ trên. Để được hỗ trợ tại Hoa Kỳ, truy cập <http://www.hp.com/go/contactHP>. Để được hỗ trợ trên toàn thế giới, truy cập [http://welcome.hp.com/country/us/en/](http://welcome.hp.com/country/us/en/wwcontact_us.html) [wwcontact\\_us.html](http://welcome.hp.com/country/us/en/wwcontact_us.html).

# <span id="page-22-0"></span>6 Phóng tĩnh điện

Phóng tĩnh điện là giải phóng tĩnh điện khi 2 vật thể va chạm nhau – ví dụ: bạn bị điện giật khi đi ngang qua trên thảm và chạm vào nắm cửa kim loại.

Sự phóng tĩnh điện từ các ngón tay hay các chất dẫn tĩnh điện khác có thể gây ảnh hưởng đến các bộ phận điện tử. Để phòng chống tổn hại cho máy tính, tổn hại cho ổ đĩa, hoặc mất thông tin, hãy chú ý:

- Nếu các hướng dẫn tháo hoặc lắp đặt hướng dẫn bạn tháo phích cắm máy tính, hãy tháo phích sau khi đã tiếp đất hoàn toàn và trước khi lấy bìa che ra.
- Bảo quản các linh kiện trong khoang chứa chống tĩnh điện cho đến khi bạn đã sẵn sàng lắp đặt.
- Tránh chạm vào pin, dây dẫn và mạch điện. Xử lý các linh kiện điện tử càng ít càng tốt.
- Sử dung công cu không từ tính.
- Trước khi xử lý các linh kiện, phóng tĩnh điện bằng cách chạm vào bề mặt kim loại chưa sơn của bộ phận đó.
- Nếu bạn tháo một linh kiện ra, đặt nó vào trong khoang chứa chống tĩnh điện.

Nếu bạn cần nhiều thông tin hơn về tĩnh điện hay sức kháng điện khi tháo hay lắp đặt linh kiện, hãy liên hệ bộ phận hỗ trợ.

## <span id="page-23-0"></span>Bảng chú dẫn

#### C

các đèn nguồn điện [1](#page-8-0) các cổng (nguồn) sạc USB 3.0 [1](#page-8-0) HDMI [1](#page-8-0) USB [1](#page-8-0) các khe cắm đầu đọc thẻ nhớ [2](#page-9-0) dây cáp bảo mật [2](#page-9-0) SIM [2](#page-9-0) các nút nguồn [5](#page-12-0) các phím thao tác [12](#page-19-0) chuyển tiếp [12](#page-19-0) esc [12](#page-19-0) giảm độ sáng [12](#page-19-0) giảm âm lượng [12](#page-19-0) nút nguồn [12](#page-19-0) quay lại [12](#page-19-0) tăng độ sáng [12](#page-19-0) tăng âm lượng [12](#page-19-0) tắt tiếng [12](#page-19-0) toàn màn hình [12](#page-19-0) công tắc hiển thị bên trong [3](#page-10-0) cổng USB 3.0, nhân dạng [1](#page-8-0) Cửa sổ tiếp theo [12](#page-19-0)

#### D

du lịch với máy tính [7](#page-14-0)

#### Đ

đèn nguồn [1](#page-8-0) Bộ điều hợp AC [2](#page-9-0) webcam [3](#page-10-0) đầu nối nguồn [2](#page-9-0) đèn webcam tích hợp, nhận dạng [3](#page-10-0) Đèn bộ điều hợp AC nhận diện [2](#page-9-0)

#### GI

giắc âm thanh ra (tai nghe), nhận diện [1](#page-8-0)

giắc âm thanh vào (micrô), nhận diện [1](#page-8-0) giắc cắm âm thanh ra (tai nghe) [1](#page-8-0) âm thanh vào (micrô) [1](#page-8-0) giắc cắm micrô (âm thanh vào), nhận diện [1](#page-8-0) giắc cắm tai nghe (âm thanh ra) [1](#page-8-0)

### H

Hỗ trợ [14](#page-21-0)

#### KH

khoang pin [7](#page-14-0)

#### L

linh kiện đáy [6](#page-13-0) màn hình [3](#page-10-0) phía trên cùng [4](#page-11-0) Vùng bên phải [1](#page-8-0) Vùng bên trái [2](#page-9-0)

#### N

nút nguồn, xác định [5](#page-12-0) Nhãn bảo hành [7](#page-14-0)

#### NH

nhãn [7](#page-14-0) bảo hành [7](#page-14-0) chứng nhận không dây [7](#page-14-0) quy định [7](#page-14-0) WLAN<sub>7</sub> nhãn bảo hành xác định vị trí [7](#page-14-0) nhãn chứng nhận không dây [7](#page-14-0) nhãn WLAN [7](#page-14-0) nhận diện đầu nối nguồn [2](#page-9-0) nhân diện đầu đọc thẻ nhớ [2](#page-9-0) nhận diện đèn webcam [3](#page-10-0) nhận diện ăng ten WLAN [3](#page-10-0) nhận diện ăng ten WWAN [3](#page-10-0)

nhận diện cổng (nguồn) sạc USB 3.0 [1](#page-8-0) nhận diện khe cắm dây cáp bảo mật [2](#page-9-0) nhận diện khe cắm SIM [2](#page-9-0) nhận diện loa [6](#page-13-0) nhận diện micrô bên trong [3](#page-10-0) nhận diện thẻ nhớ [2](#page-9-0) nhận diện vùng TouchPad [4](#page-11-0)

#### PH

phóng tĩnh điện [15](#page-22-0)

#### S

số sê-ri [7](#page-14-0) số sê-ri, máy tính [7](#page-14-0)

#### T

tên và số sản phẩm, máy tính [7](#page-14-0) Thao tác TouchPad cuộn [10](#page-17-0)

#### TH

thao tác cuộn TouchPad [10](#page-17-0) thiết bị WLAN [7](#page-14-0) thông tin pháp lý nhãn chứng nhận không dây [7](#page-14-0) nhãn quy định [7](#page-14-0)

#### W

webcam, nhận dạng [3](#page-10-0)